# ASA遠端訪問VPN IKE/SSL - RADIUS、 TACACS和LDAP的密碼到期和更改配置示例

# 目錄

簡介 必要條件 需求 採用元件 設定 具有本地身份驗證的ASA ACS和本地使用者 ACS和Active Directory使用者 通過RADIUS使用ACS的ASA 通過TACACS+使用ACS的ASA 具備LDAP的ASA 適用於SSL的Microsoft LDAP LDAP和到期前警告 ASA和L2TP ASA SSL VPN客戶端 ASA SSL Web門戶 ACS使用者更改密碼 驗證 疑難排解 相關資訊

# 簡介

本文檔介紹在思科自適應安全裝置(ASA)上終止的遠端訪問VPN隧道中的密碼到期和密碼更改功能 。 本文檔涵蓋:

- 不同使用者端: Cisco VPN客戶端和Cisco AnyConnect Security Mobility
- 不同的通訊協定:TACACS、RADIUS和輕量型目錄存取通訊協定(LDAP)
- 思科安全存取控制系統(ACS)上的不同儲存區: 本地和Active Directory(AD)

# 必要條件

需求

思科建議您瞭解以下主題:

- 通過命令列介面(CLI)瞭解ASA配置
- ASA上VPN配置的基本知識
- Cisco Secure ACS基礎知識

### 採用元件

本文中的資訊係根據以下軟體和硬體版本:

- 思科自適應安全裝置8.4版及更高版本
- Microsoft Windows Server 2003 SP1
- 思科安全存取控制系統5.4版或更高版本
- Cisco AnyConnect安全行動化版本3.1
- Cisco VPN使用者端,版本5

本文中的資訊是根據特定實驗室環境內的裝置所建立。文中使用到的所有裝置皆從已清除(預設 )的組態來啟動。如果您的網路正在作用,請確保您已瞭解任何指令可能造成的影響。

# 設定

#### **附註:**

使用<u>命令查詢工具(僅[供已註冊](//tools.cisco.com/RPF/register/register.do)</u>客戶使用)可獲取本節中使用的命令的更多資訊。

使用 debug 指令之前,請先參[閱有關 Debug 指令的重要資訊。](/content/en/us/support/docs/dial-access/integrated-services-digital-networks-isdn-channel-associated-signaling-cas/10374-debug.html)

### 具有本地身份驗證的ASA

具有本地定義使用者的ASA不允許使用密碼過期或密碼更改功能。需要外部伺服器,例如 RADIUS、TACACS、LDAP或Windows NT。

### ACS和本地使用者

ACS支援本地定義使用者的密碼到期和密碼更改。例如,您可以強制新建立的使用者在下次登入時 更改密碼,或者可以在特定日期禁用帳戶:

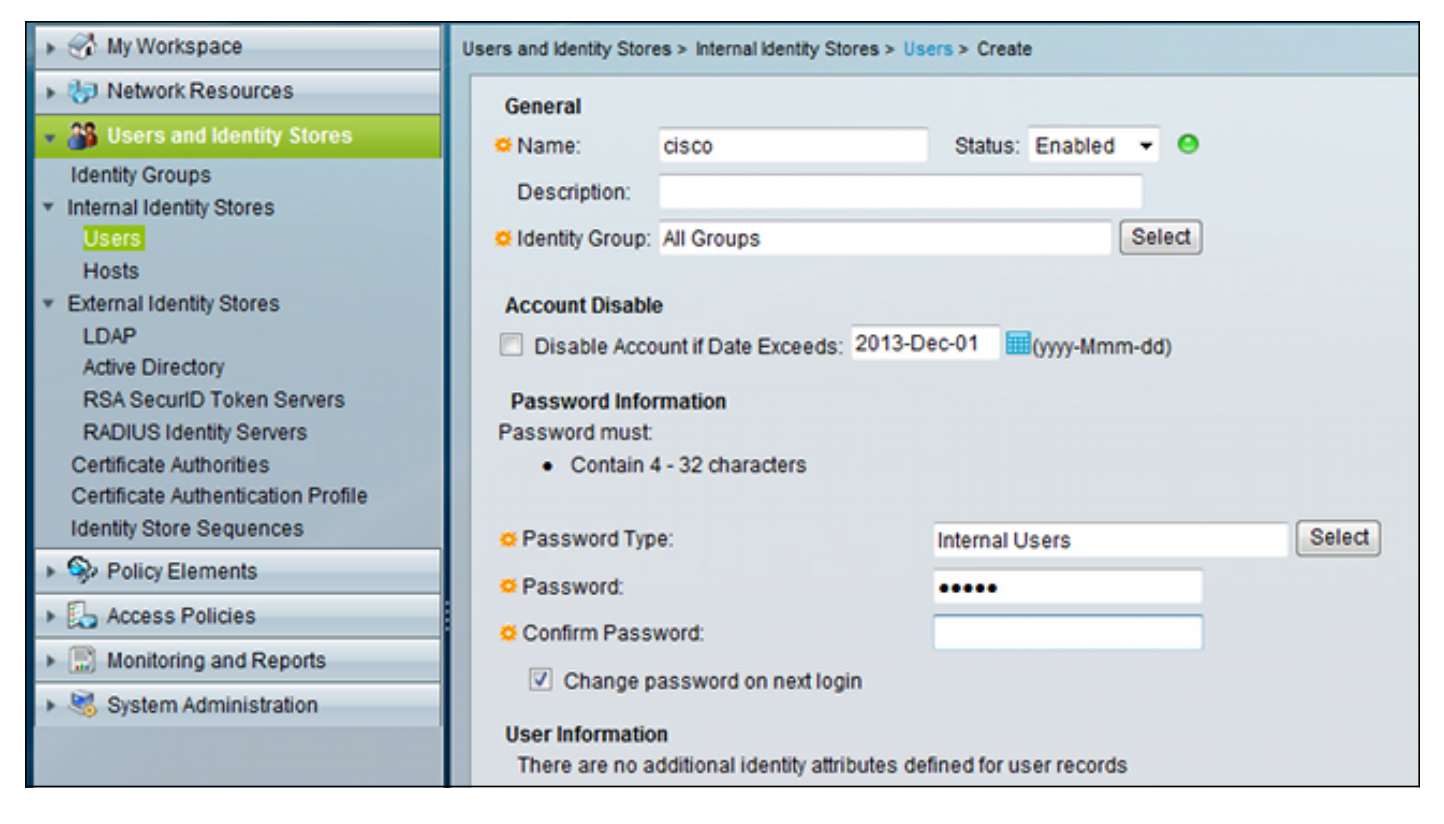

您可以為所有使用者配置密碼策略。例如,密碼到期後,您可以禁用使用者帳戶(阻止它而不能夠 登入),或者提供更改密碼的選項:

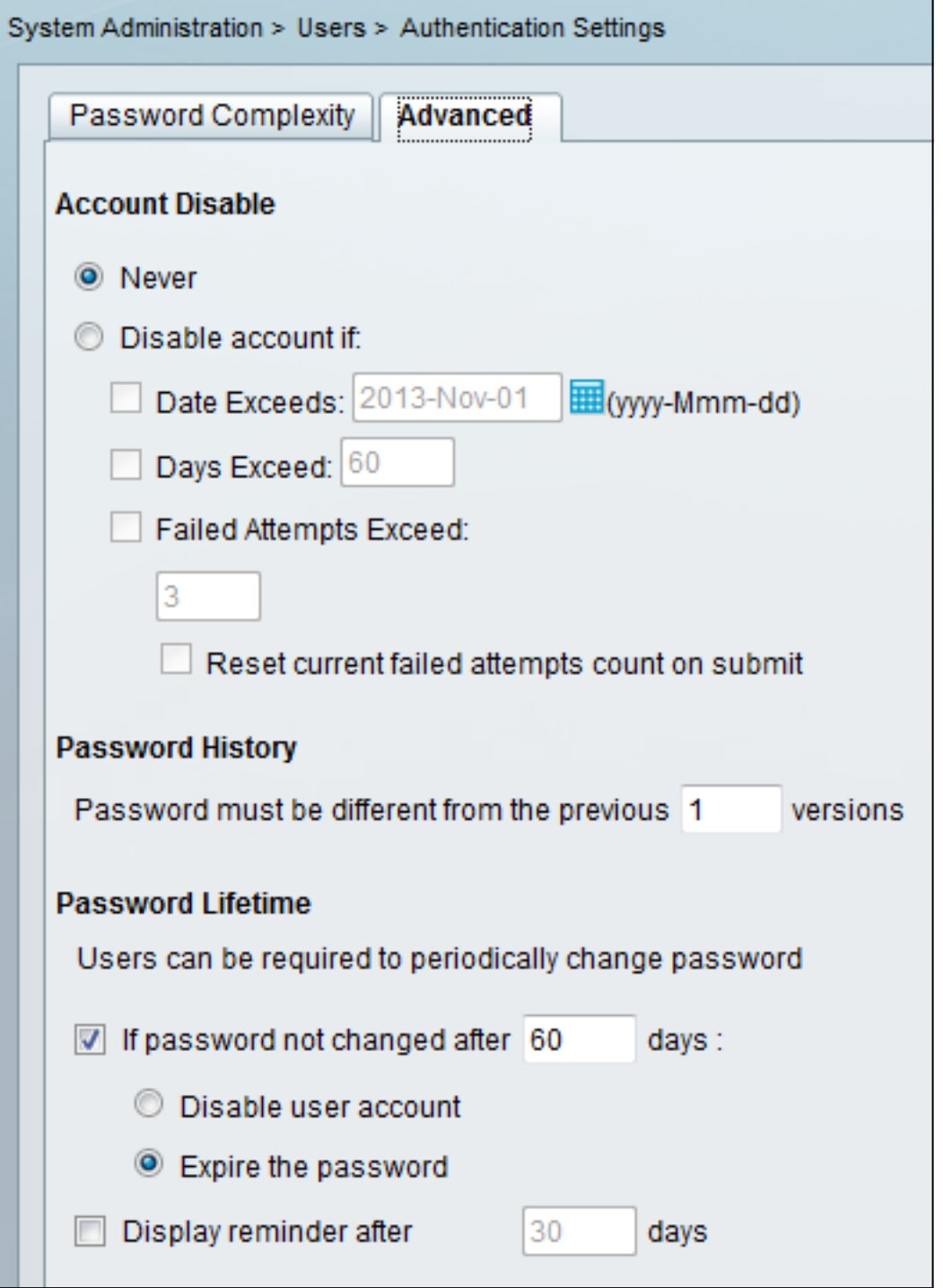

特定於使用者的設定優先於全域性設定。

ACS-RESERVED-Never-Expired是使用者身份的內部屬性。

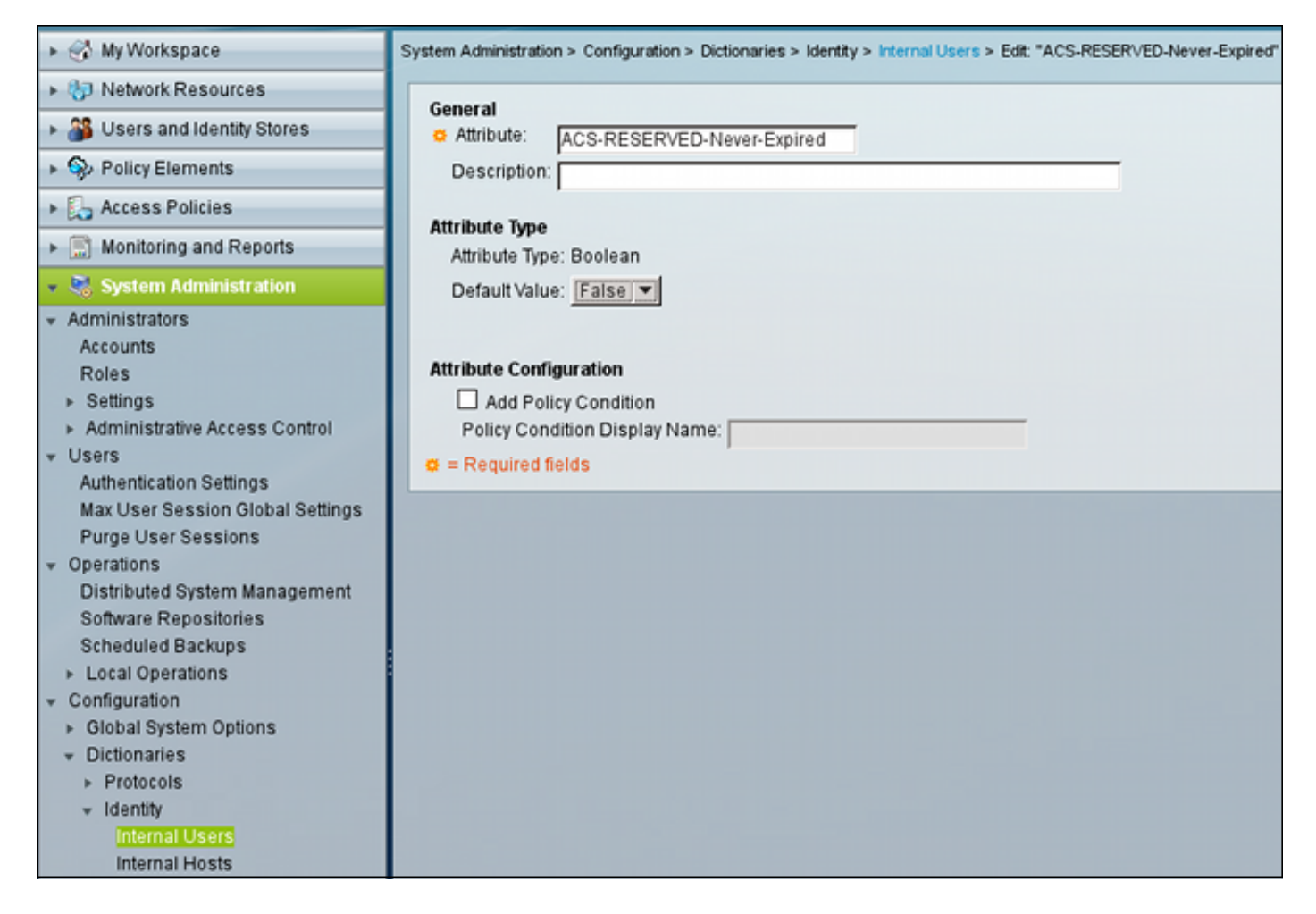

此屬性由使用者啟用,可用於禁用全域性帳戶到期設定。使用此設定,即使全域性策略指示帳戶應 該處於以下狀態,該帳戶也未被禁用:

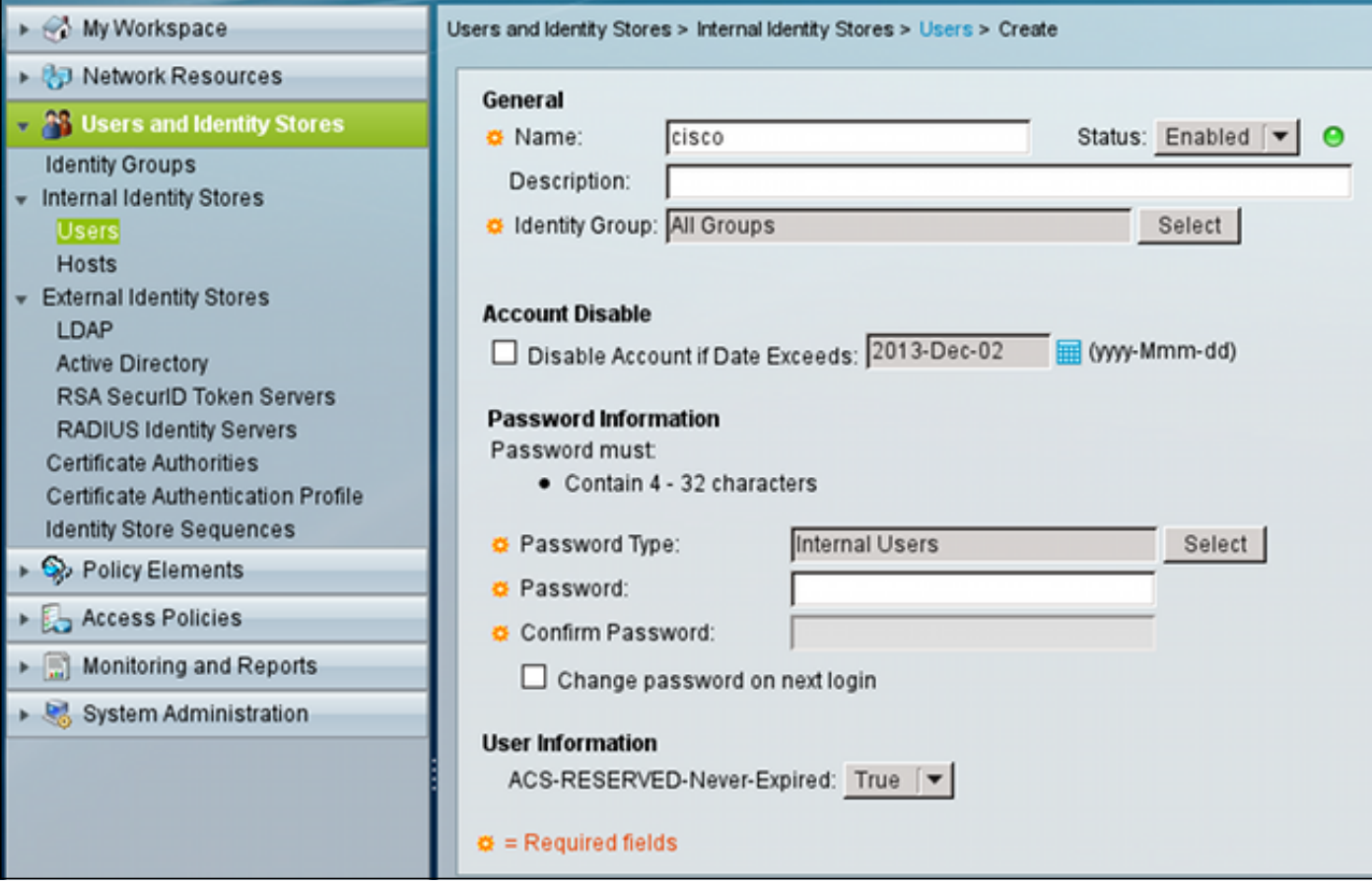

## ACS和Active Directory使用者

可以將ACS配置為檢查AD資料庫中的使用者。使用Microsoft Challenge Handshake身份驗證協定 第2版(MSCHAPv2)時支援密碼到期和更改;請參閱[思科安全存取控制系統5.4使用手冊:ACS](//www.cisco.com/en/US/docs/net_mgmt/cisco_secure_access_control_system/5.4/user/guide/eap_pap_phase.html#wp1014889) [5.4中的身份驗證:身份驗證協定和身份庫相容性以](//www.cisco.com/en/US/docs/net_mgmt/cisco_secure_access_control_system/5.4/user/guide/eap_pap_phase.html#wp1014889)瞭解詳細資訊。

在ASA上,您可以使用密碼管理功能(如下一節所述),以強制ASA使用MSCHAPv2。

ACS在與域控制器(DC)目錄聯絡時使用通用網際網路檔案系統(CIFS)分散式計算環境/遠端過程呼叫 (DCE/RPC)呼叫以更改密碼:

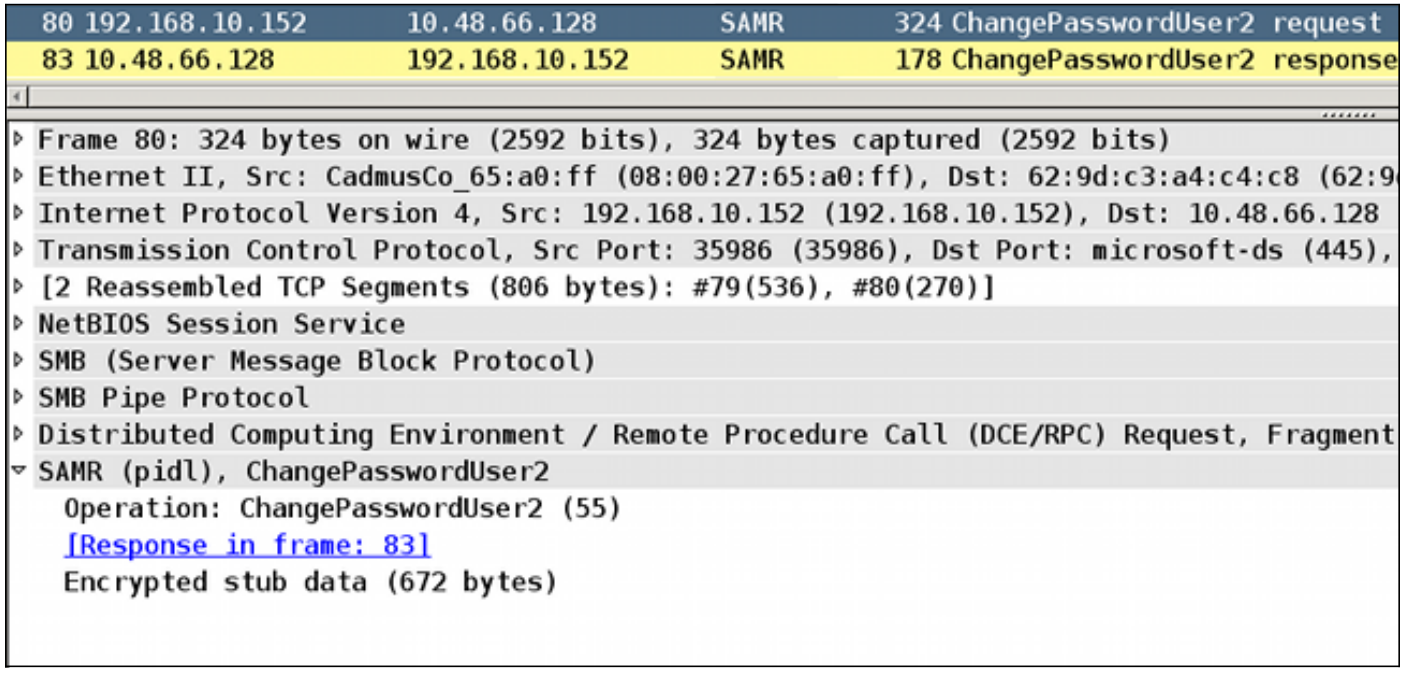

ASA可以使用RADIUS和TACACS+協定與ACS聯絡以更改AD密碼。

## 通過RADIUS使用ACS的ASA

RADIUS通訊協定本身不支援密碼到期或密碼變更。通常,密碼驗證通訊協定(PAP)用於RADIUS。 ASA以明文傳送使用者名稱和密碼,然後使用RADIUS共用金鑰加密密碼。

在使用者密碼已到期的典型情況下,ACS會向ASA返回Radius-Reject消息。ACS注意到:

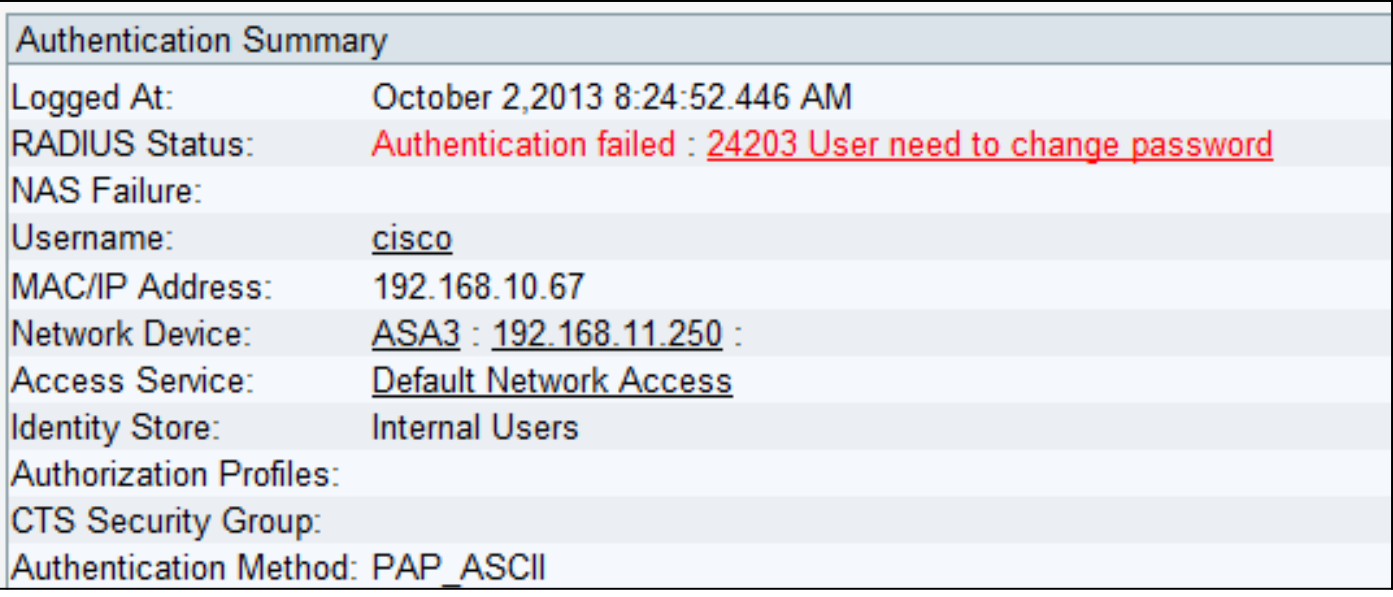

對於ASA,這是簡單的Radius-Reject消息,身份驗證失敗。

要解決此問題,ASA允許在隧道組配置下使用password-management命令:

```
tunnel-group RA general-attributes
 authentication-server-group ACS
 password-management
password-management命令更改行為,從而強制在Radius-Request中使用MSCHAPv2,而不是
PAP。
```
MSCHAPv2協定支援密碼到期和密碼更改。因此,如果VPN使用者在Xauth階段到達特定隧道組 ,則來自ASA的Radius-Request現在包括MS-CHAP-Challenge:

```
▽ Attribute Value Pairs
  > AVP: l=7 t=User-Name(1): cisco
  \triangleright AVP: l=6 t=NAS-Port(5): 3979366400
  \triangleright AVP: l=6 t=Service-Type(6): Framed(2)
  \triangleright AVP: l=6 t=Framed-Protocol(7): PPP(1)
  ▷ AVP: l=15 t=Called-Station-Id(30): 192.168.1.250
  > AVP: l=15 t=Calling-Station-Id(31): 192.168.10.67
  ▷ AVP: l=6 t=NAS-Port-Type(61): Virtual(5)
  D AVP: l=15 t=Tunnel-Client-Endpoint(66): 192.168.10.67
 ▽ AVP: l=24 t=Vendor-Specific(26) v=Microsoft(311)
   P VSA: l=18 t=MS-CHAP-Challenge(11): 205d20e2349fe2bb15e3ed5c570d354c
 ▽ AVP: l=58 t=Vendor-Specific(26) v=Microsoft(311)
   > VSA: l=52 t=MS-CHAP2-Response(25): 0000fb52f2f8dcc50b0fe2aa79b2cdd428
  D AVP: l=6 t=NAS-IP-Address(4): 192.168.11.250
  D AVP: l=34 t=Vendor-Specific(26) v=Cisco(9)
```
如果ACS注意到使用者需要更改密碼,則會返回一則Radius-Reject消息,其中包含MSCHAPv2錯 誤648。

# ▽ Attribute Value Pairs  $\triangledown$  AVP: l=57 t=Vendor-Specific(26) v=Microsoft(311) > VSA: l=51 t=MS-CHAP-Error(2): \000E=648 R=0 C=205

ASA瞭解該消息並使用MODE CFG從Cisco VPN客戶端請求新密碼:

Oct 02 06:22:26  $[IKEvl$  DEBUG]Group = RA, Username = cisco, IP = 192.168.10.67, **Received Password Expiration from Auth server!** Cisco VPN客戶端將顯示提示輸入新密碼的對話方塊:

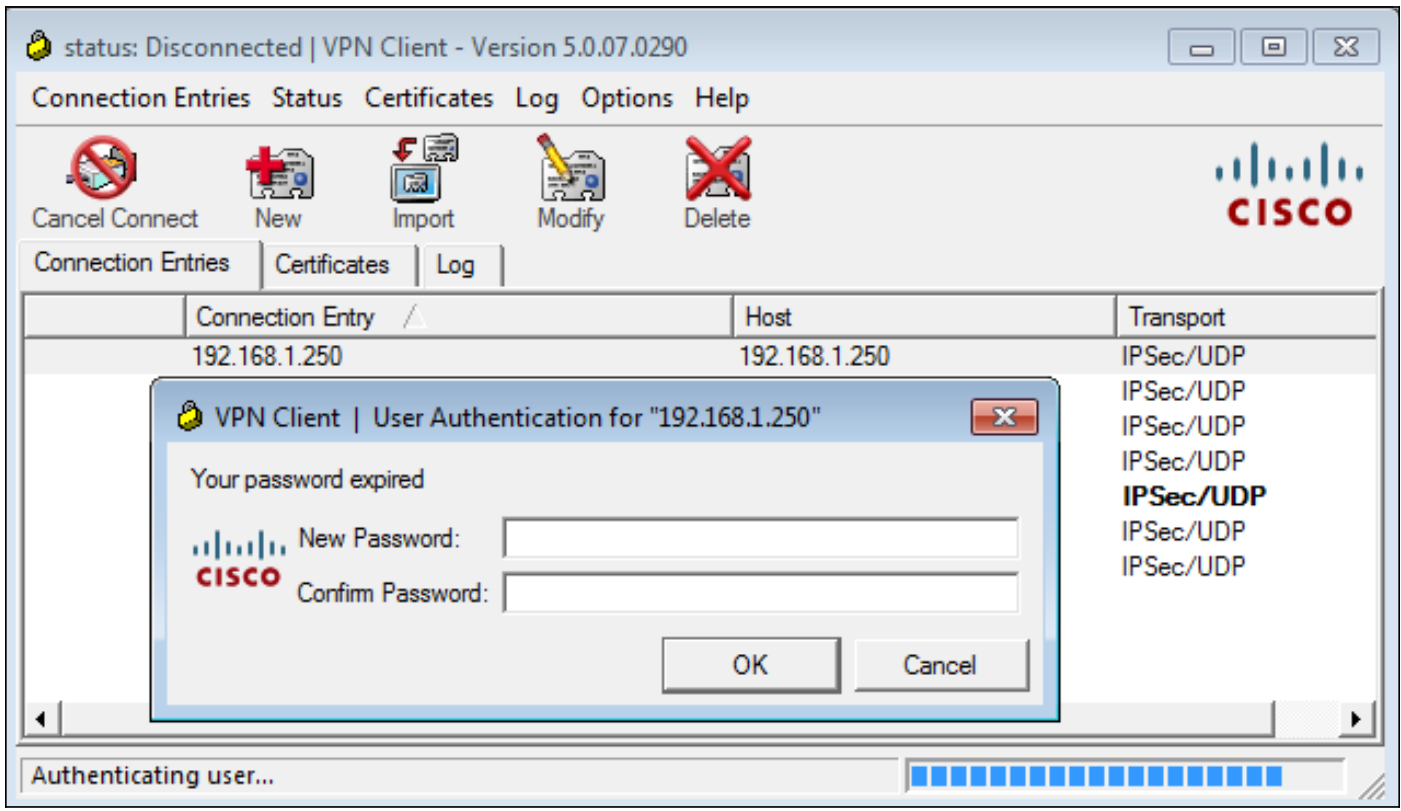

ASA傳送另一個具有MS-CHAP-CPW和MS-CHAP-NT-Enc-PW負載(新密碼)的Radius-Request :

```
\triangleright AVP: l=15 t=Calling-Station-Id(31): 192.168.10.67
\triangleright AVP: l=6
             t = NAS-Port-Type(61): Virtual(5)
              t=Tunnel-Client-Endpoint(66): 192.168.10.67
\triangleright AVP: l=15
\triangledown AVP: l=42 t=Vendor-Specific(26) v=Microsoft(311)
 ▷ VSA: l=36 t=MS-CHAP-NT-Enc-PW(6): 060000034d57f459fe6d4875c
\triangledown AVP: l=255 t=Vendor-Specific(26) v=Microsoft(311)
 P VSA: l=249 t=MS-CHAP-NT-Enc-PW(6): 06000001a3a32fa1cad97b38
\triangledown AVP: l=255 t=Vendor-Specific(26) v=Microsoft(311)
  ▷ VSA: l=249 t=MS-CHAP-NT-Enc-PW(6): 0600000275b374dfc58f48f6
             t=Vendor-Specific(26) v=Microsoft(311)
▽ AVP: l=24
 > VSA: l=18 t=MS-CHAP-Challenge(11): 5f16e4b7338b4b8117b50896
              t=Vendor-Specific(26) v=Microsoft(311)
▽ AVP: l=76
 ▷ VSA: l=70 t=MS-CHAP2-CPW(27): 07004efba53521c47b1046bbca851
\triangleright AVP: l=6
             t=NAS-IP-Address(4): 192.168.11.250
              t = Vendor-Specific(26) v = Cisco(9)
\triangleright AVP: l=34
```
ACS確認該請求並返回Radius-Accept with MS-CHAP2-Success:

t=Vendor-Specific(26) v=Microsoft(311) ▽ AVP: l=51 ▷ VSA: l=45 t=MS-CHAP2-Success(26): 00533d324144414

這可以在ACS上驗證,ACS報告「24204 Password changed successfully」:

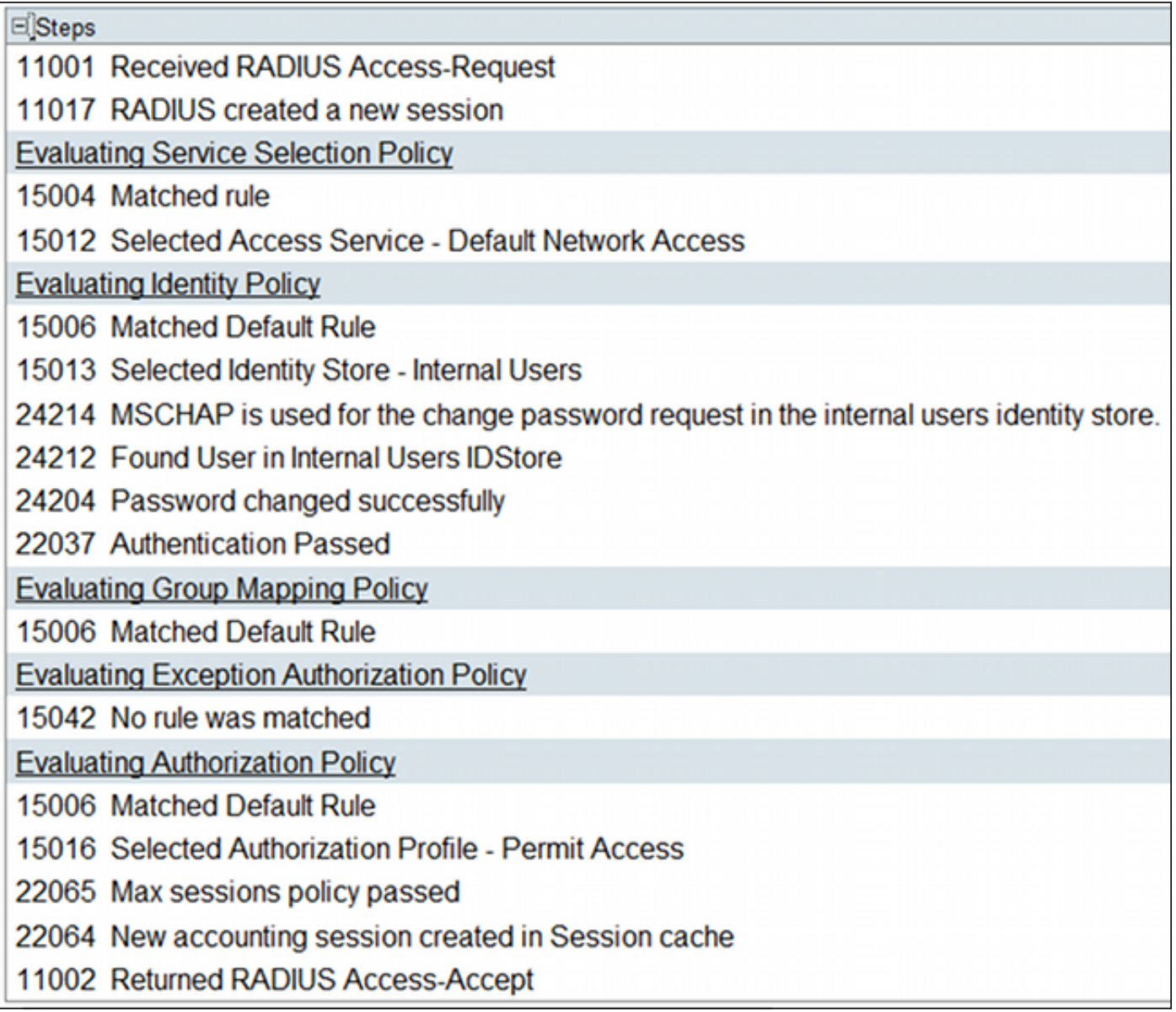

然後,ASA報告身份驗證成功,並繼續執行快速模式(QM)流程:

Oct 02 06:22:28 [IKEv1]Group = RA, Username = cisco, IP = 192.168.10.67, **User (cisco) authenticated.**

## 通過TACACS+使用ACS的ASA

同樣,TACACS+也可用於密碼到期和更改。不需要密碼管理功能,因為ASA仍使用身份驗證型別 為ASCII而不是MSCHAPv2的TACACS+。

交換多個資料包,ACS要求輸入新密碼:

```
▽ Decrypted Reply
   Status: 0x3 (Send Data)
   Flags: 0x01 (NoEcho)
   Server message length: 20
   Server message: Enter new password:
   Data length: 0
```
Cisco VPN客戶端顯示提示輸入新密碼的對話方塊(不同於RADIUS使用的對話方塊):

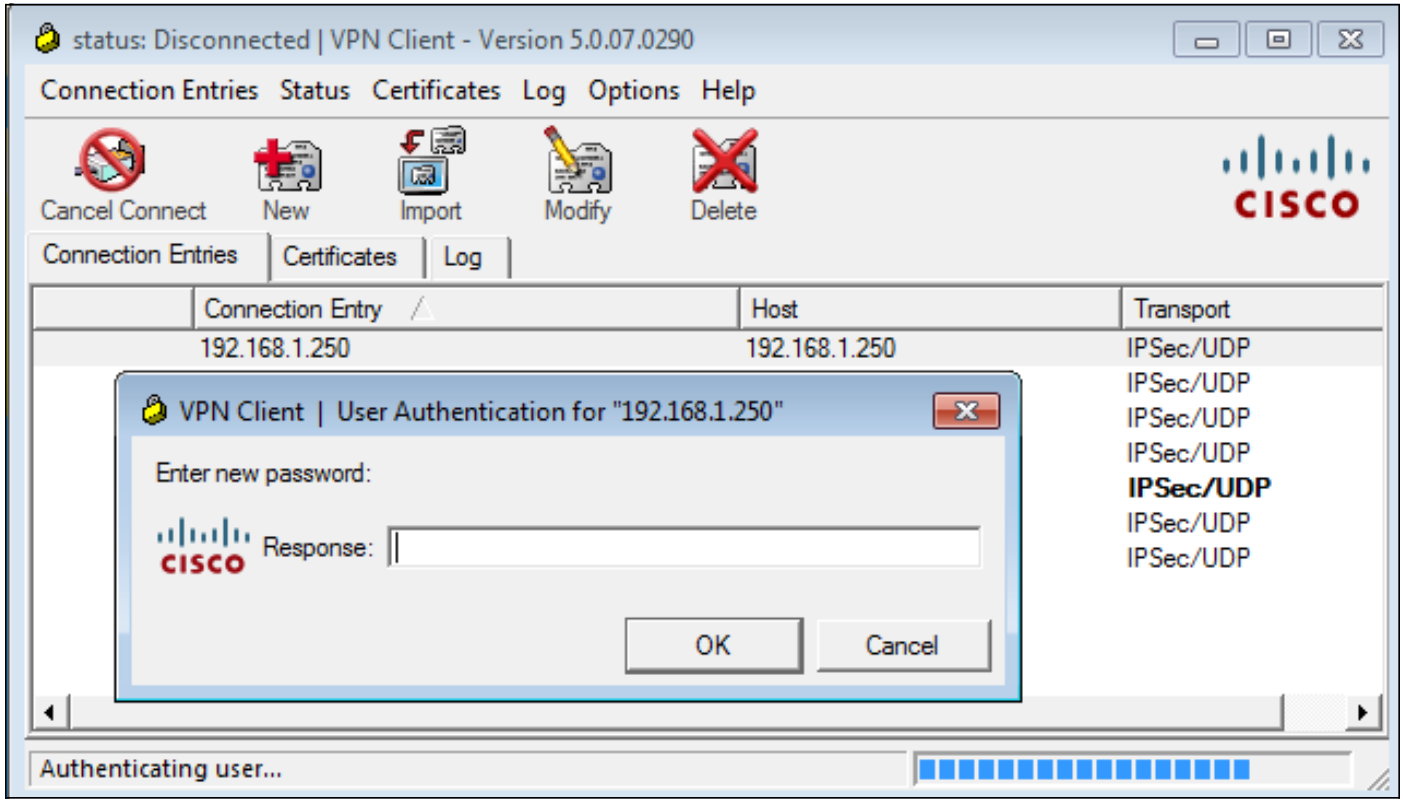

ACS請求確認新密碼:

```
\overline{v} Decrypted Reply
   Status: 0x3 (Send Data)
   Flags: 0x01 (NoEcho)
   Server message length: 33
   Server message: Enter new password confirmation:
   Data length: 0
```
Cisco VPN客戶端顯示一個確認框:

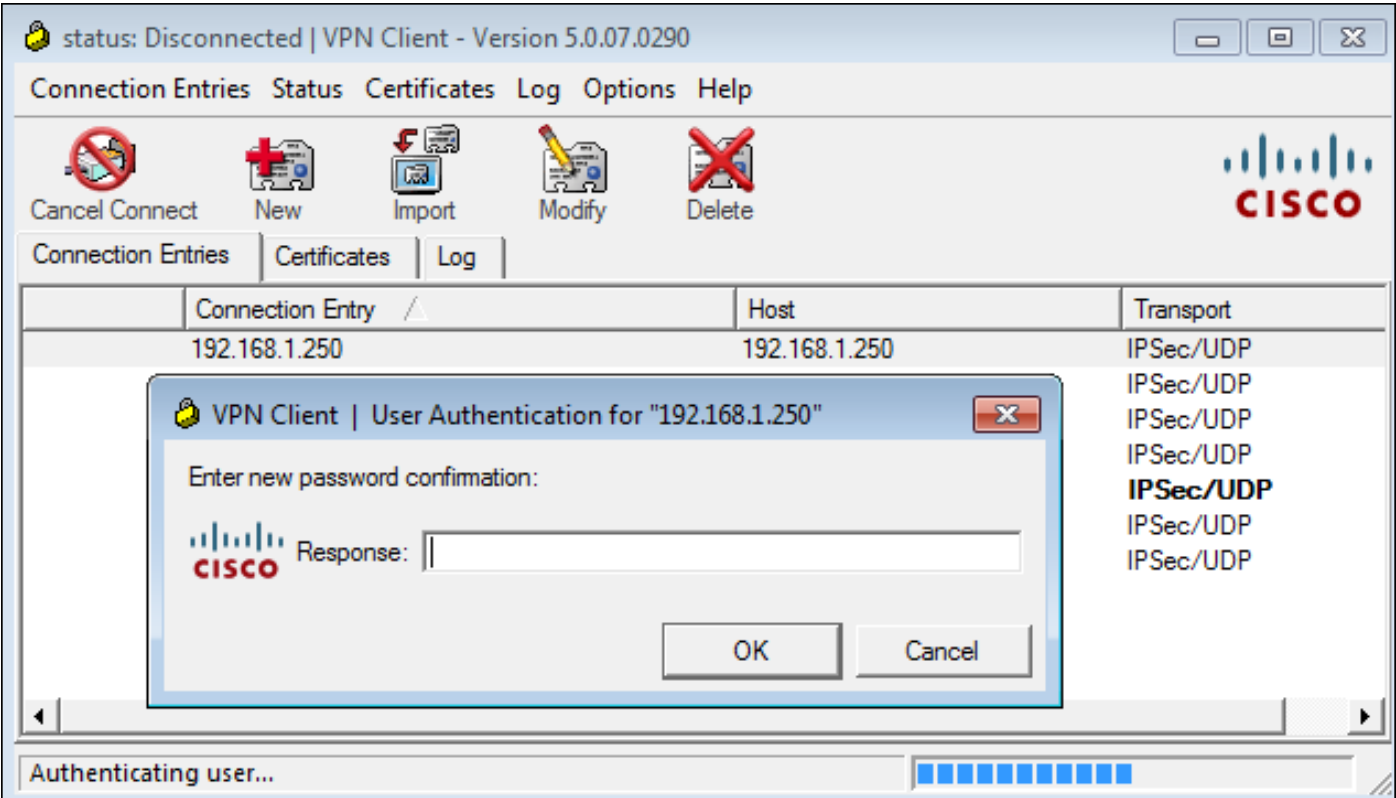

如果確認正確,ACS報告身份驗證成功:

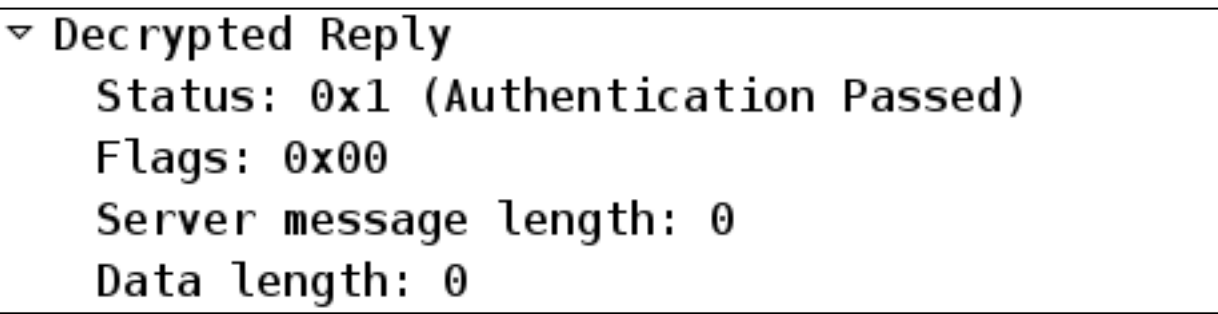

然後,ACS記錄已成功更改密碼的事件:

Evaluating Identity Policy Matched Default Rule Selected Identity Store - Internal Users Looking up User in Internal Users IDStore - cisco User need to change password Found User in Internal Users IDStore Invalid workflow sequence type TACACS+ will use the password prompt from global TACACS+ configuration. Returned TACACS+ Authentication Reply Received TACACS+ Authentication CONTINUE Request Using previously selected Access Service Identity Policy was evaluated before; Identity Sequence continuing Looking up User in Internal Users IDStore - cisco User need to change password Found User in Internal Users IDStore TACACS+ ASCII change password request. Returned TACACS+ Authentication Reply Received TACACS+ Authentication CONTINUE Request Using previously selected Access Service Returned TACACS+ Authentication Reply Received TACACS+ Authentication CONTINUE Request Using previously selected Access Service Identity Policy was evaluated before; Identity Sequence continuina PAP is used for the change password request in the internal users identity store. Found User in Internal Users IDStore Password changed successfully Authentication Passed

ASA調試顯示交換和成功身份驗證的整個過程:

```
Oct 02 07:44:40 [IKEv1 DEBUG]Group = RA, Username = cisco, IP = 192.168.10.67,
Received challenge status!
Oct 02 07:44:40 [IKEv1 DEBUG]Group = RA, Username = cisco, IP = 192.168.10.67,
process_attr(): Enter!
Oct 02 07:44:40 [IKEv1 DEBUG]Group = RA, Username = cisco, IP = 192.168.10.67,
```
Processing MODE\_CFG Reply attributes Oct 02 07:44:40 [IKEv1 DEBUG]Group = RA, Username = cisco, IP = 192.168.10.67,  **Received challenge status**! Oct 02 07:44:40 [IKEv1 DEBUG]Group = RA, Username = cisco, IP = 192.168.10.67, process attr(): Enter! Oct 02 07:44:40 [IKEv1 DEBUG]Group = RA, Username = cisco, IP = 192.168.10.67, Processing MODE\_CFG Reply attributes. Oct 02  $07:44:41$  [IKEv1]Group = RA, Username = cisco, IP = 192.168.10.67, **User (cisco) authenticated**. 該密碼更改對ASA完全透明。具有更多請求和應答資料包的TACACS+會話稍長一點,這些請求和 應答資料包由VPN客戶端解析並呈現給更改密碼的使用者。

### 具備LDAP的ASA

Microsoft AD和Sun LDAP伺服器架構完全支援密碼到期和更改。

對於密碼更改,伺服器返回「bindresponse = invalidCredentials」,並顯示「error = 773」。 此錯 誤表示使用者必須重設密碼。典型的錯誤代碼包括:

#### 錯誤代碼 錯誤

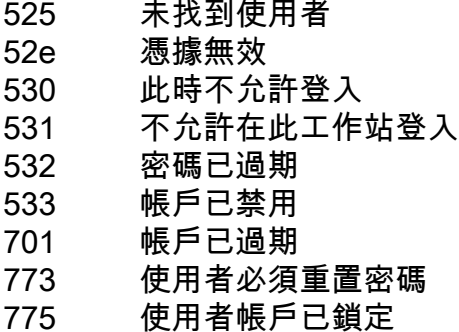

#### 配置LDAP伺服器:

```
aaa-server LDAP protocol ldap
aaa-server LDAP (outside) host 10.48.66.128
 ldap-base-dn CN=USers,DC=test-cisco,DC=com
 ldap-scope subtree
 ldap-naming-attribute sAMAccountName
 ldap-login-password *****
 ldap-login-dn CN=Administrator,CN=users,DC=test-cisco,DC=com
  server-type microsoft
```
#### 將該配置用於隧道組和密碼管理功能:

**tunnel-group** RA general-attributes address-pool POOL authentication-server-group LDAP default-group-policy MY **password-management** 配置AD使用者,以便需要更改密碼:

## cisco-test Properties

## $2x$

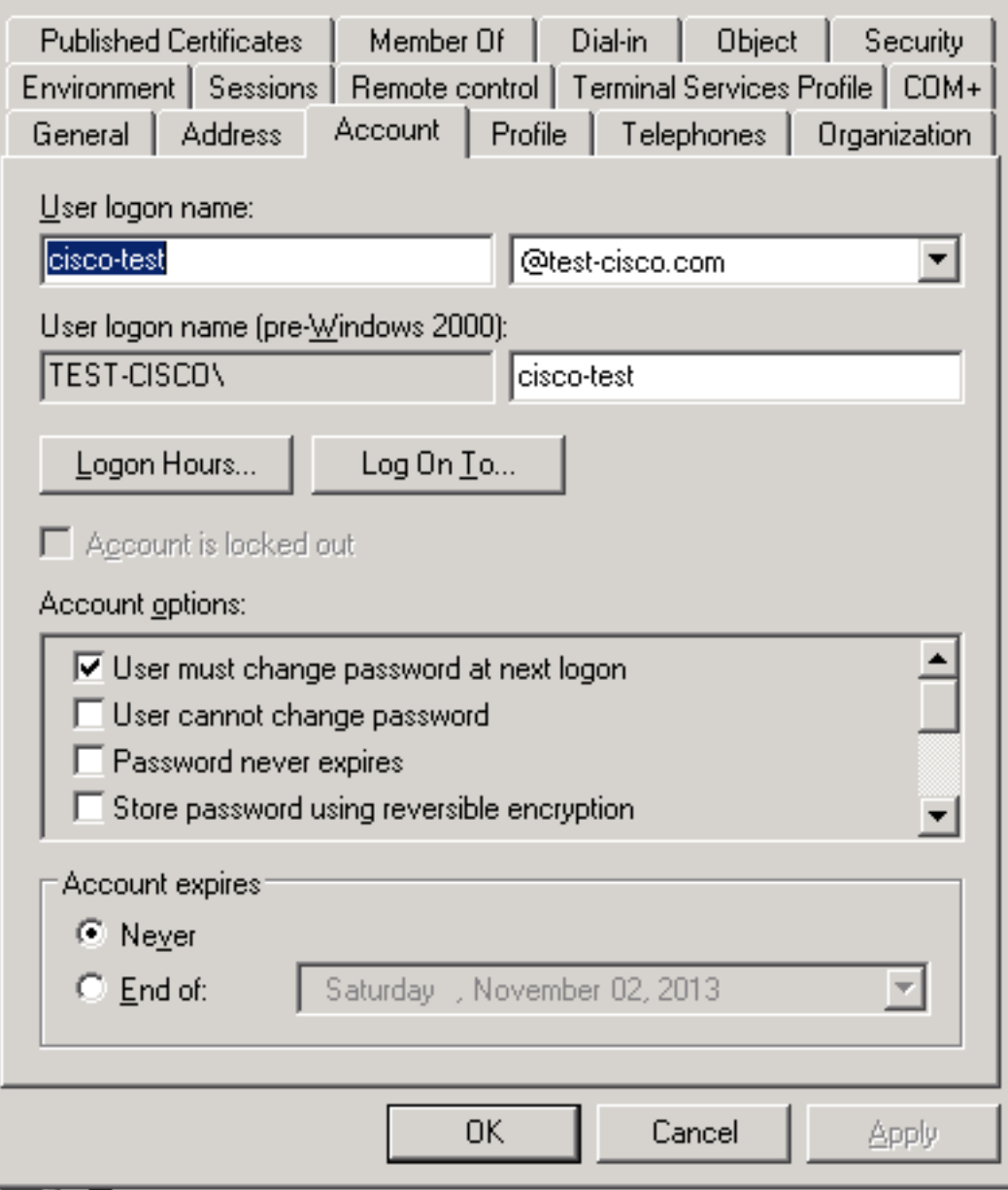

當使用者嘗試使用Cisco VPN客戶端時,ASA報告無效密碼:

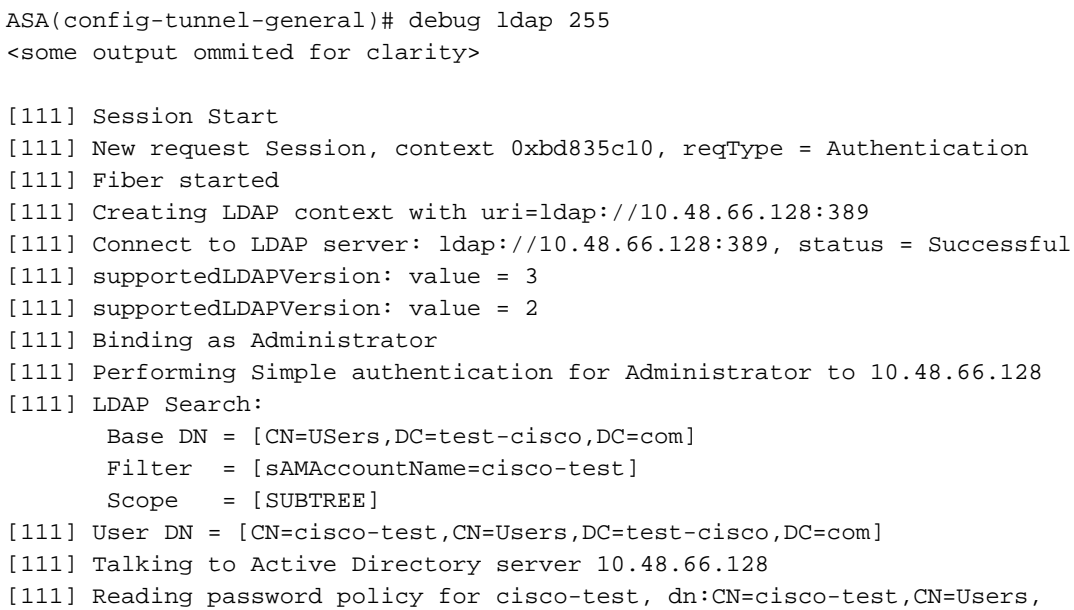

DC=test-cisco,DC=com [111] Read bad password count 2 [111] Binding as cisco-test [111] Performing Simple authentication for cisco-test to 10.48.66.128 [111] Simple authentication for cisco-test returned code (49) Invalid credentials [111] Message (cisco-test): 80090308: LdapErr: DSID-0C090334, comment: AcceptSecurityContext error, data **773**, vece [111] **Invalid password for cisco-test** 如果憑證無效,將出現52e錯誤:

[110] Message (cisco-test): 80090308: LdapErr: DSID-0C090334, comment: AcceptSecurityContext error, data **52e**, vece 然後,Cisco VPN客戶端要求更改密碼:

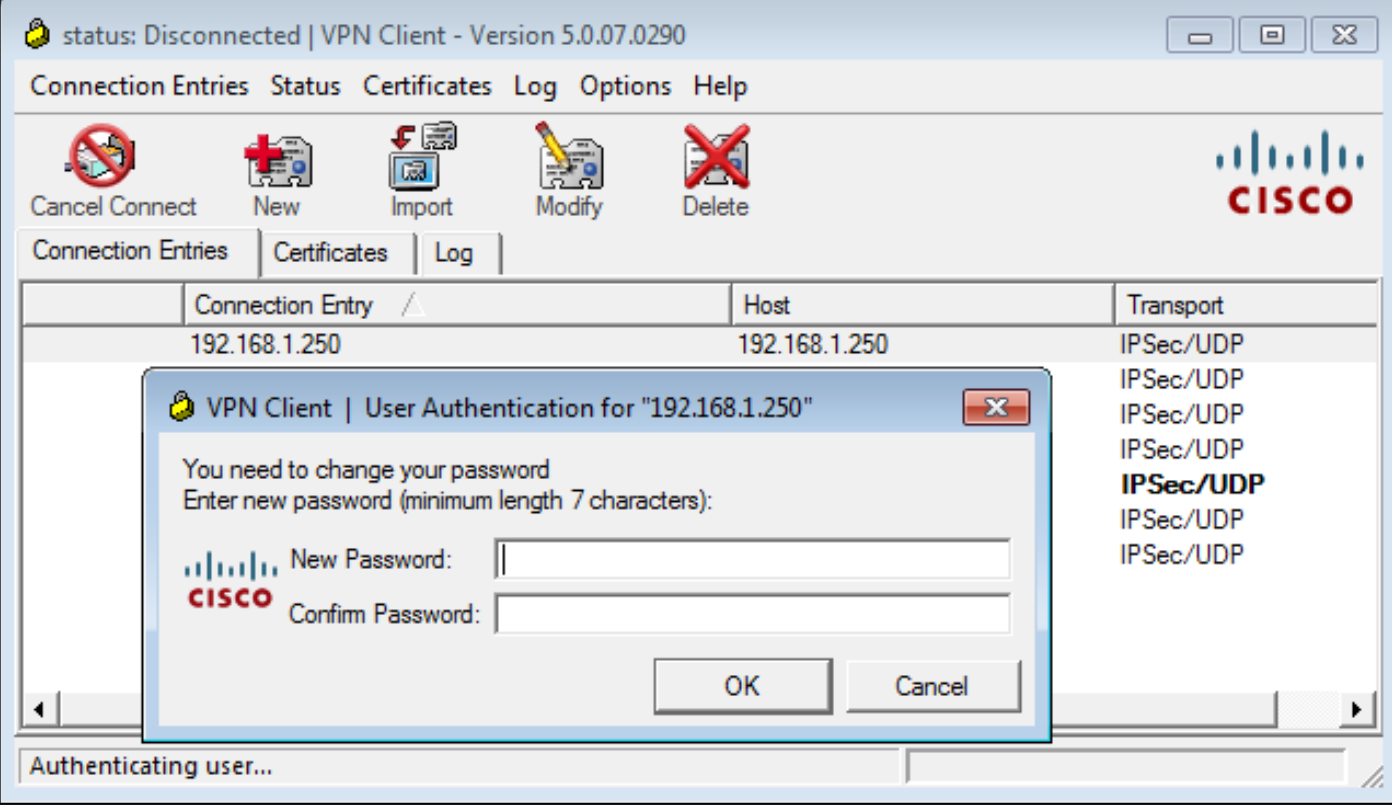

此對話方塊與TACACS或RADIUS使用的對話方塊不同,因為它顯示策略。在本示例中,策略的最 小密碼長度為七個字元。

使用者更改密碼後,ASA可能會從LDAP伺服器收到此失敗消息:

[113] Modify Password for cisco-test successfully converted password to unicode [113] modify failed, **no SSL enabled on connection** Microsoft策略需要使用安全套接字層(SSL)來修改密碼。變更設定:

aaa-server LDAP (outside) host 10.48.66.128  **ldap-over-ssl enable**

#### 適用於SSL的Microsoft LDAP

預設情況下,Microsoft LDAP over SSL不起作用。若要啟用此功能,您必須使用正確的金鑰擴展為

電腦帳戶安裝證書。有關更多詳細資訊,請參閱[如何通過第三方證書頒發機構啟用SSL。](http://support.microsoft.com/kb/321051)

證書甚至可以是自簽名證書,因為ASA不驗證LDAP證書。如需相關增強要求,請參閱Cisco錯誤ID [CSCui40212](https://tools.cisco.com/bugsearch/bug/CSCui40212),「Allow ASA to validate certificate from LDAPS server」。

附註:ACS驗證5.5及更新版本中的LDAP證書。

### 要安裝證書,請開啟mmc控制檯,選擇Add/Remove Snap-in,新增證書,然後選擇Computer account:

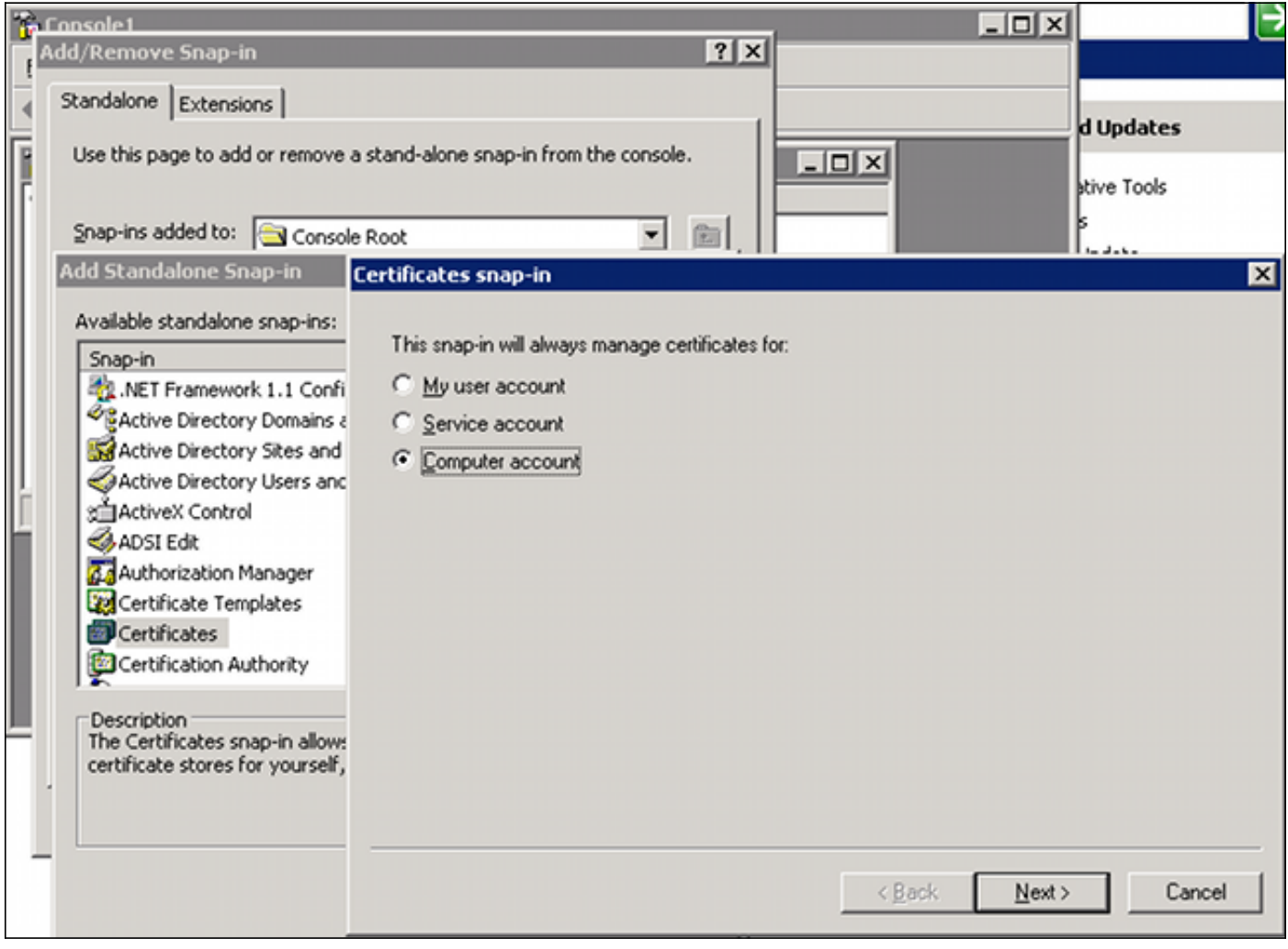

選擇本地電腦,將證書匯入到個人儲存,然後將關聯的證書頒發機構(CA)證書移動到受信任的儲存 中。驗證憑證是否受信任:

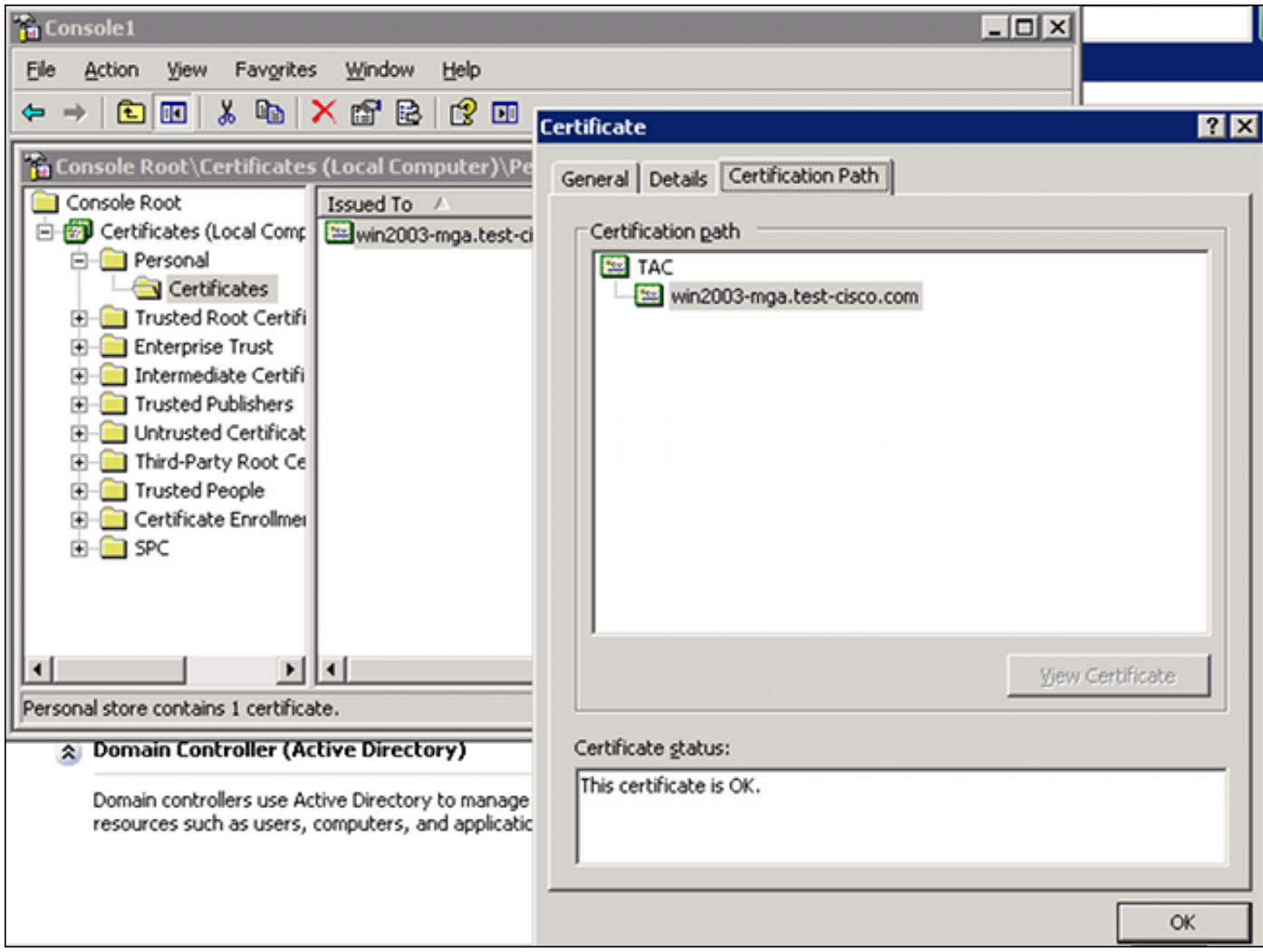

ASA 8.4.2版中存在錯誤,當您嘗試通過SSL使用LDAP時,可能會返回此錯誤:

ASA(config)# debug ldap 255

[142] Connect to LDAP server: ldaps://10.48.66.128:636, status = Successful [142] supportedLDAPVersion: value = 3 [142] supportedLDAPVersion: value = 2 [142] Binding as Administrator [142] Performing Simple authentication for Administrator to 10.48.66.128 [142] LDAP Search: Base DN = [CN=Users,DC=test-cisco,DC=com] Filter = [sAMAccountName=Administrator] Scope = [SUBTREE] [142] **Request for Administrator returned code (-1) Can't contact LDAP server**

ASA 9.1.3版在相同配置下工作正常。有兩個LDAP會話。第一個會話返回失敗,代碼為773(密碼 已過期),而第二個會話用於密碼更改:

[53] Session Start [53] New request Session, context 0xadebe3d4, reqType = Modify Password [53] Fiber started [53] Creating LDAP context with uri=ldaps://10.48.66.128:636 [53] Connect to LDAP server: ldaps://10.48.66.128:636, status = Successful [53] supportedLDAPVersion: value = 3 [53] supportedLDAPVersion: value = 2 [53] Binding as Administrator [53] Performing Simple authentication for Administrator to 10.48.66.128 [53] LDAP Search:

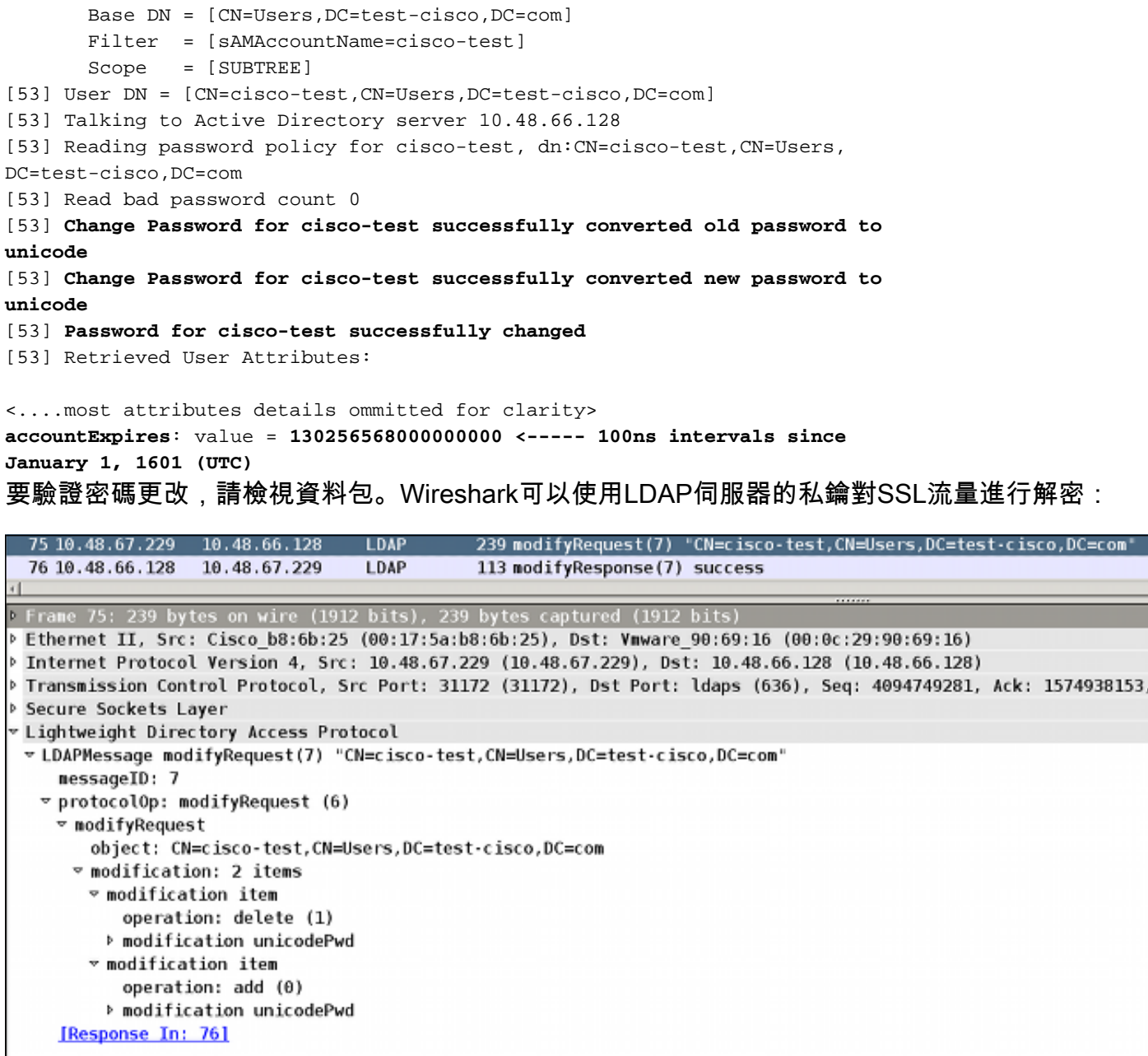

ASA上的網際網路金鑰交換(IKE)/驗證、授權和計量(AAA)偵錯與RADIUS驗證場景中顯示的非常相 似。

#### LDAP和到期前警告

對於LDAP,您可以使用在密碼到期之前傳送警告的功能。ASA在密碼到期前90天使用以下設定警 告使用者:

tunnel-group RA general-attributes  **password-management password-expire-in-days 90** 密碼將在42天後過期,使用者嘗試登入:

ASA# debug ldap 255 <some outputs removed for clarity>

[84] Binding as test-cisco

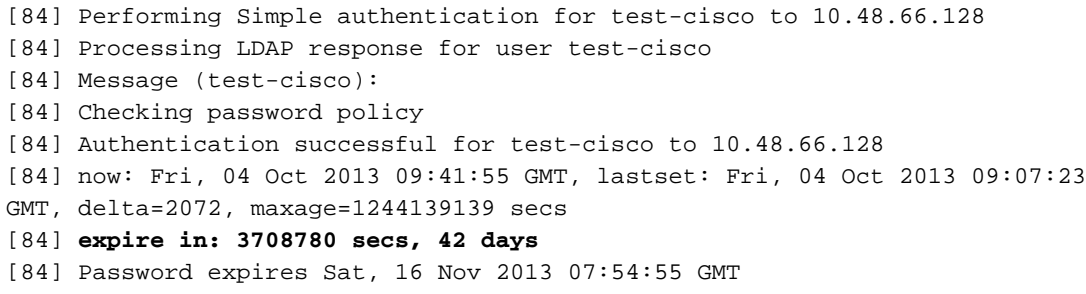

[84] **Password expiring in 42 day(s),threshold 90 days**

ASA傳送警告並提供密碼更改選項:

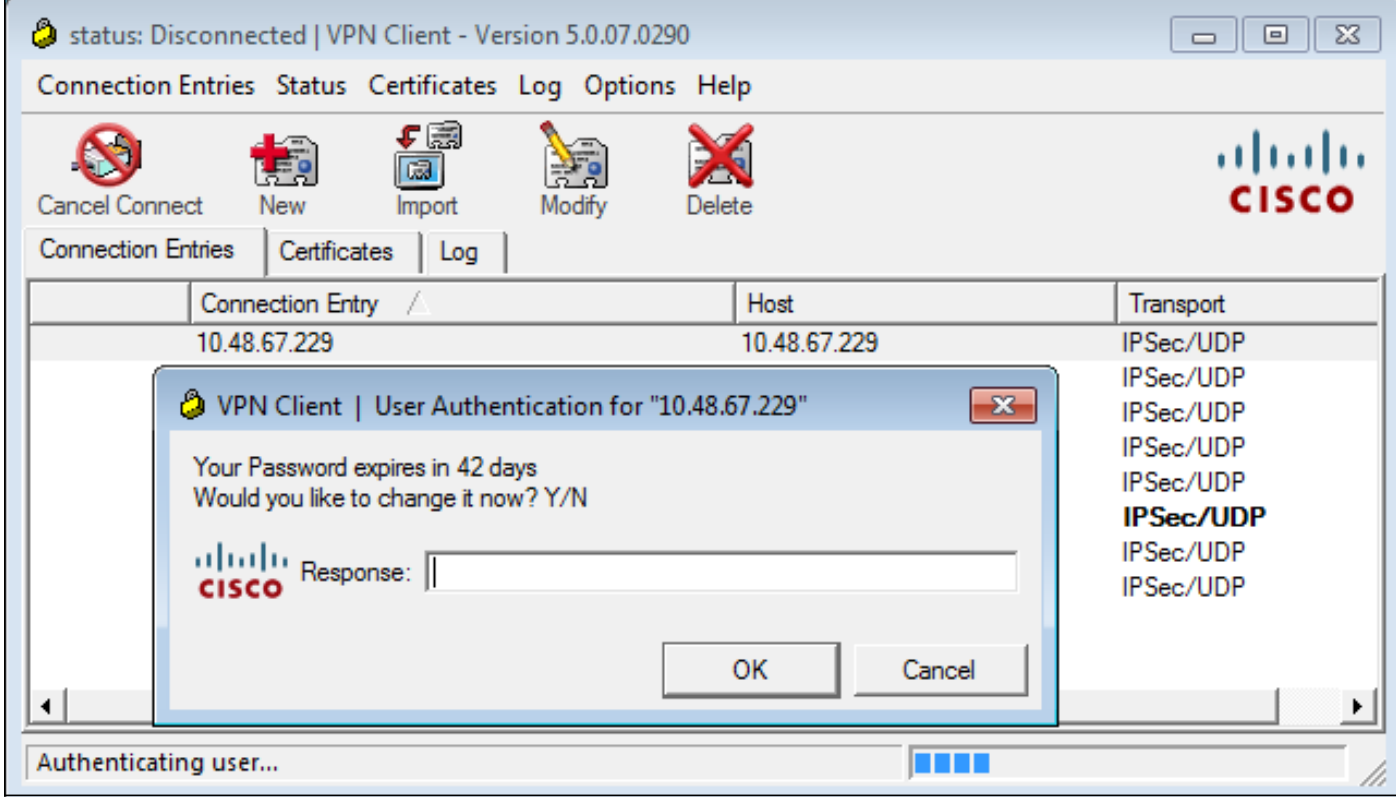

如果使用者選擇更改密碼,系統會提示輸入新密碼,然後開始正常的密碼更改過程。

### ASA和L2TP

前面的示例介紹了IKE第1版(IKEv1)和IPSec VPN。

對於第2層通道通訊協定(L2TP)和IPSec,PPP用作身份驗證的傳輸。需要使用MSCHAPv2而不是 PAP才能使密碼更改生效:

ciscoasa(config-tunnel-general)# **tunnel-group DefaultRAGroup** ppp-attributes ciscoasa(config-ppp)# **authentication ms-chap-v2** 對於PPP會話內L2TP中的擴展身份驗證,將協商MSCHAPv2:

```
▶ Ethernet II, Src: Receive 24 (20:52:45:43:56:24), Dst: Receive 24 (20:52:45:43:56:24)
▽ PPP Link Control Protocol
   Code: Configuration Request (1)
   Identifier: 1 (0x01)
   Length: 15
 v Options: (11 bytes), Authentication Protocol, Magic Number
   v Authentication Protocol: Challenge Handshake Authentication Protocol (0xc223)
      Type: Authentication Protocol (3)
      Length: 5
      Authentication Protocol: Challenge Handshake Authentication Protocol (0xc223)
      Algorithm: MS-CHAP-2 (129)
   Magic Number: 0x561ad534
```
使用者密碼到期後,返回代碼為648的故障:

 $\sim$  PPP Challenge Handshake Authentication Protocol Code: Failure (4) Identifier: 1 Length: 17 Message:  $E=648$  R=0 V=3

然後需要更改密碼。剩餘程式非常類似使用MSCHAPv2的RADIUS案例。

有關如何配置L2TP的其他詳細資訊,請參閱[Windows 2000/XP PC和PIX/ASA 7.2之間使用預共用](/content/en/us/support/docs/security/asa-5500-x-series-next-generation-firewalls/71028-l2tp-w2kxp-pix72-pre.html) [金鑰的L2TP Over IPsec配置示例](/content/en/us/support/docs/security/asa-5500-x-series-next-generation-firewalls/71028-l2tp-w2kxp-pix72-pre.html)。

### ASA SSL VPN客戶端

以上示例涉及IKEv1和生命週期終止(EOL)的Cisco VPN客戶端。

遠端訪問VPN的推薦解決方案是Cisco AnyConnect安全移動,它使用IKE第2版(IKEv2)和SSL協定 。Cisco AnyConnect的密碼更改和到期功能與對Cisco VPN客戶端的功能完全相同。

對於IKEv1,在1.5階段(Xauth/mode config)中,ASA與VPN客戶端之間交換了密碼更改和到期資料 。

IKEv2類似;配置模式使用CFG\_REQUEST/CFG\_REPLY資料包。

對於SSL,資料位於控制資料包傳輸層安全(DTLS)會話中。

ASA的配置相同。

以下是使用Cisco AnyConnect的示例配置,以及使用SSL上的LDAP伺服器的SSL協定:

 ldap-naming-attribute sAMAccountName ldap-login-password \*\*\*\*\* ldap-login-dn CN=Administrator,CN=users,DC=test-cisco,DC=com ldap-over-ssl enable server-type microsoft webvpn enable outside anyconnect image disk0:/anyconnect-win-3.1.02040-k9.pkg 1 anyconnect enable tunnel-group-list enable group-policy MY internal group-policy MY attributes vpn-tunnel-protocol ikev1 ikev2 l2tp-ipsec ssl-client ssl-clientless tunnel-group RA type remote-access tunnel-group RA general-attributes address-pool POOL authentication-server-group LDAP default-group-policy MY password-management tunnel-group RA webvpn-attributes group-alias RA enable without-csd

ip local pool POOL 192.168.11.100-192.168.11.105 mask 255.255.255.0 提供正確的密碼(已過期)後,Cisco AnyConnect會嘗試連線並請求輸入新密碼:

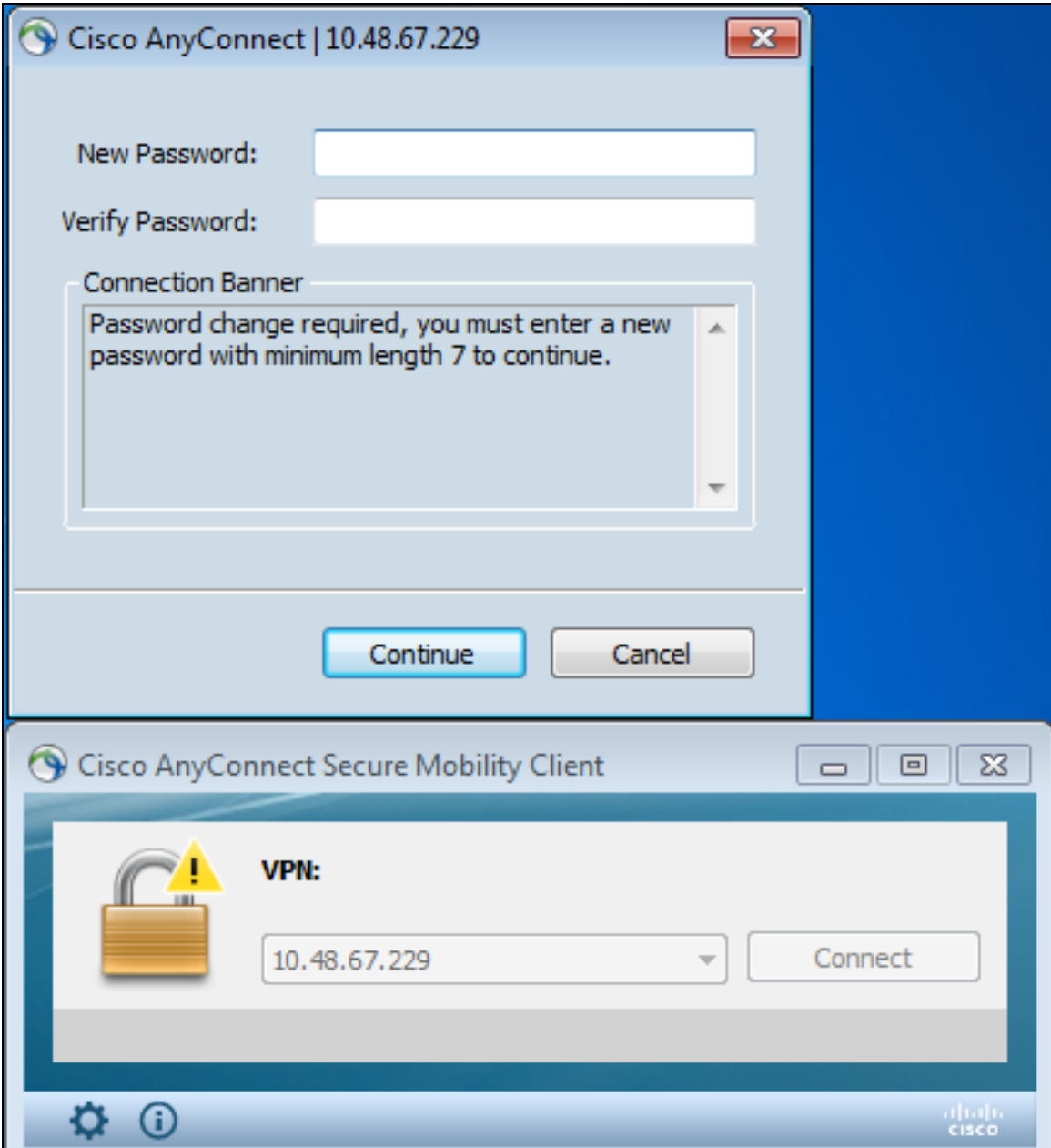

日誌表明使用者憑證輸入了兩次:

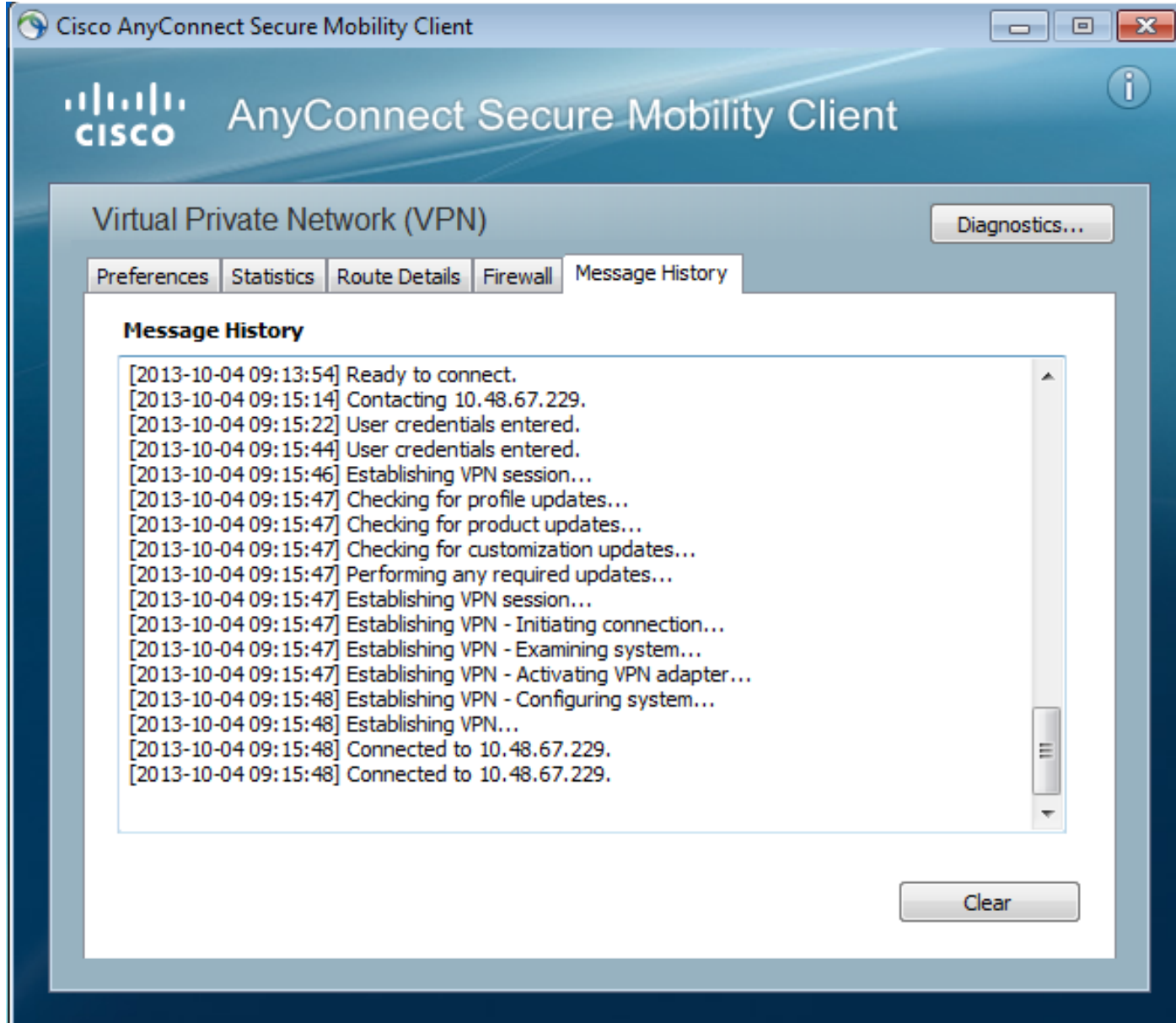

更詳細的日誌可在診斷AnyConnect報告工具(DART)中獲得。

# ASA SSL Web門戶

在Web入口中會出現相同的登入過程:

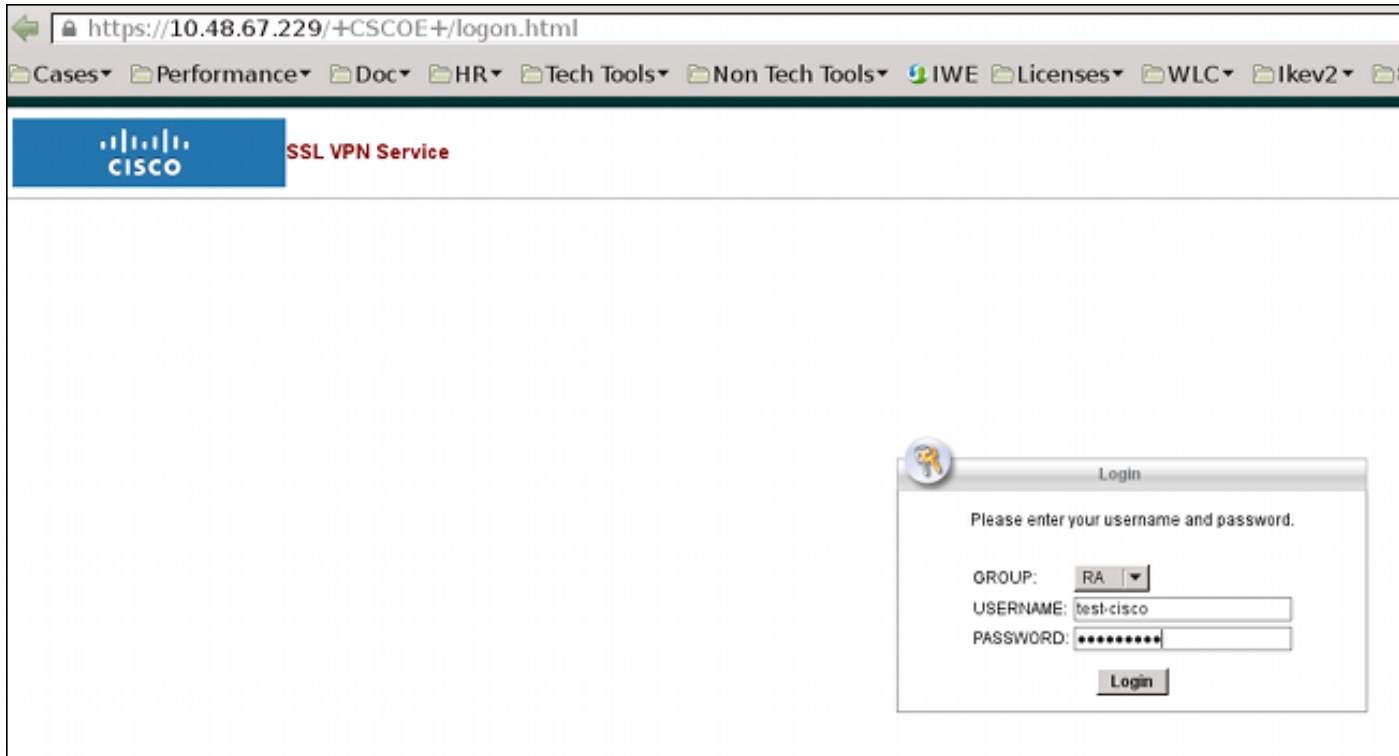

#### 密碼到期和更改過程相同:

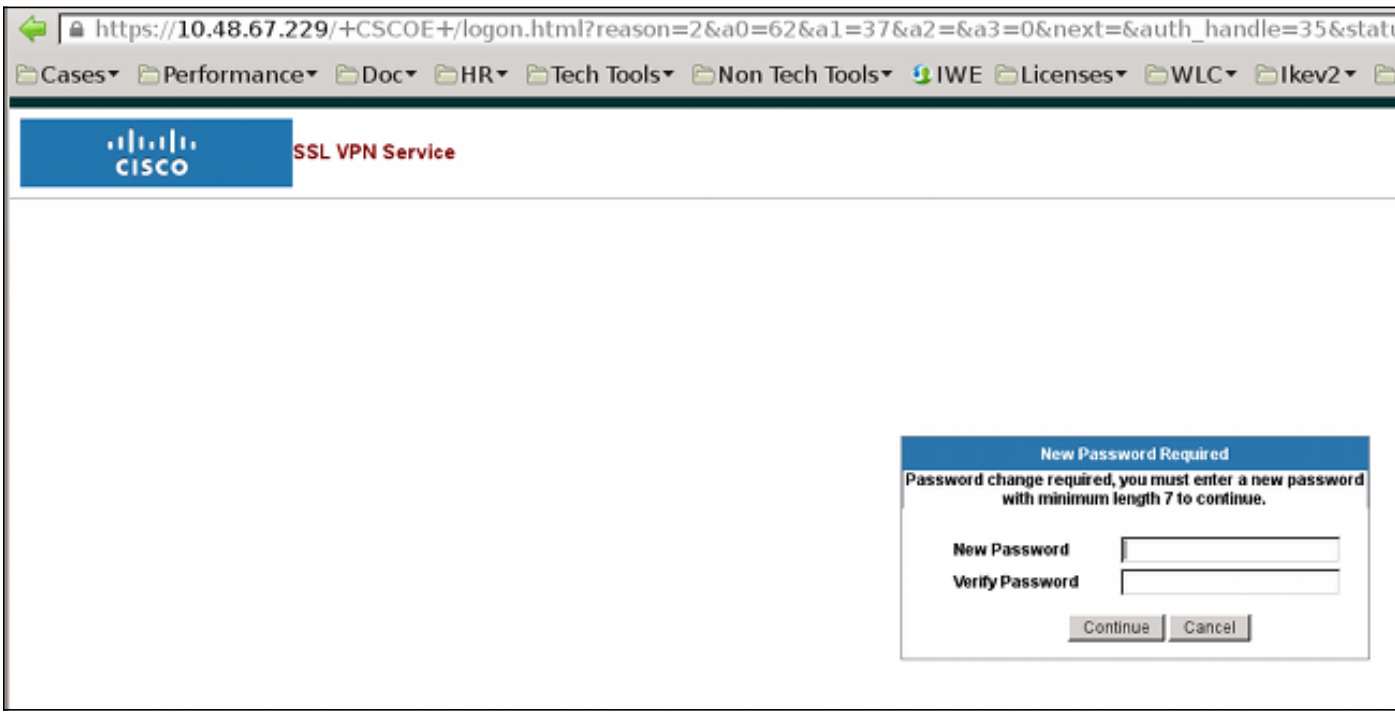

### ACS使用者更改密碼

如果無法通過VPN更改密碼,您可以使用ACS使用者更改密碼(UCP)專用Web服務。請參閱<u>思科安</u> [全訪問控制系統5.4軟體開發人員指南:使用UCP Web服務。](//www.cisco.com/en/US/docs/net_mgmt/cisco_secure_access_control_system/5.4/sdk/ucp.html)

驗證

目前沒有適用於此組態的驗證程序。

# 疑難排解

目前尚無適用於此組態的具體疑難排解資訊。

# 相關資訊

- <u>[使用CLI 8.4和8.6的Cisco ASA 5500系列配置指南:配置外部伺服器以進行安全裝置使用者授](//www.cisco.com/en/US/docs/security/asa/asa84/configuration/guide/ref_extserver.html)</u> [權](//www.cisco.com/en/US/docs/security/asa/asa84/configuration/guide/ref_extserver.html)
- [技術支援與文件 Cisco Systems](//www.cisco.com/cisco/web/support/index.html?referring_site=bodynav)